https://www.100test.com/kao\_ti2020/268/2021\_2022\_\_E8\_AF\_A6\_ E7\_BB\_86\_E8\_AE\_B2\_E8\_c67\_268532.htm 1 grub-md5-crypt GRUB md5 strub-md5-crypt GRUB 进行加密码运算,比如我们想设置grub的密码是123456,所以 md5 123456 [root@linux01 beinan] # /sbin/grub-md5-crypt Password: 123456 Retype password: 123456 \$1\$7uDL20\$eSB.XRPG2A2Fv8AeH34nZ0 \$1\$7uDL20\$eSB.XRPG2A2Fv8AeH34nZO grub-md5-crypt 2 /etc/grub.conf /etc/grub.conf default=1 timeout=10 splashimage=(hd0,7)/boot/grub/splash.xpm.gz title Fedora Core (2.4.22-1.2061.nptl) root (hd0,7) kernel /boot/vmlinuz-2.4.22-1.2061.nptl ro root=LABEL=/ initrd /boot/initrd-2.4.22-1.2061.nptl.img title WindowsXP rootnoverify  $(hdQO)$  chainloader 1  $/etc/grub.comf$  password md5 \$1\$7uDL20\$eSB.XRPG 2A 2Fv8AeH34nZ0 lock  $time$  $nt=10$ splashimage=(hd0,7)/boot/grub/splash.xpm.gz password md5 \$1\$7uDL20\$eSB.XRPG2A2Fv8AeH34nZ0 title Fedora Core (2.4.22-1.2061.nptl) lock root (hd0,7) kernel /boot/vmlinuz-2.4.22-1.2061.nptl ro root=LABEL=/ initrd /boot/initrd-2.4.22-1.2061.nptl.img title WindowsXP rootnoverify

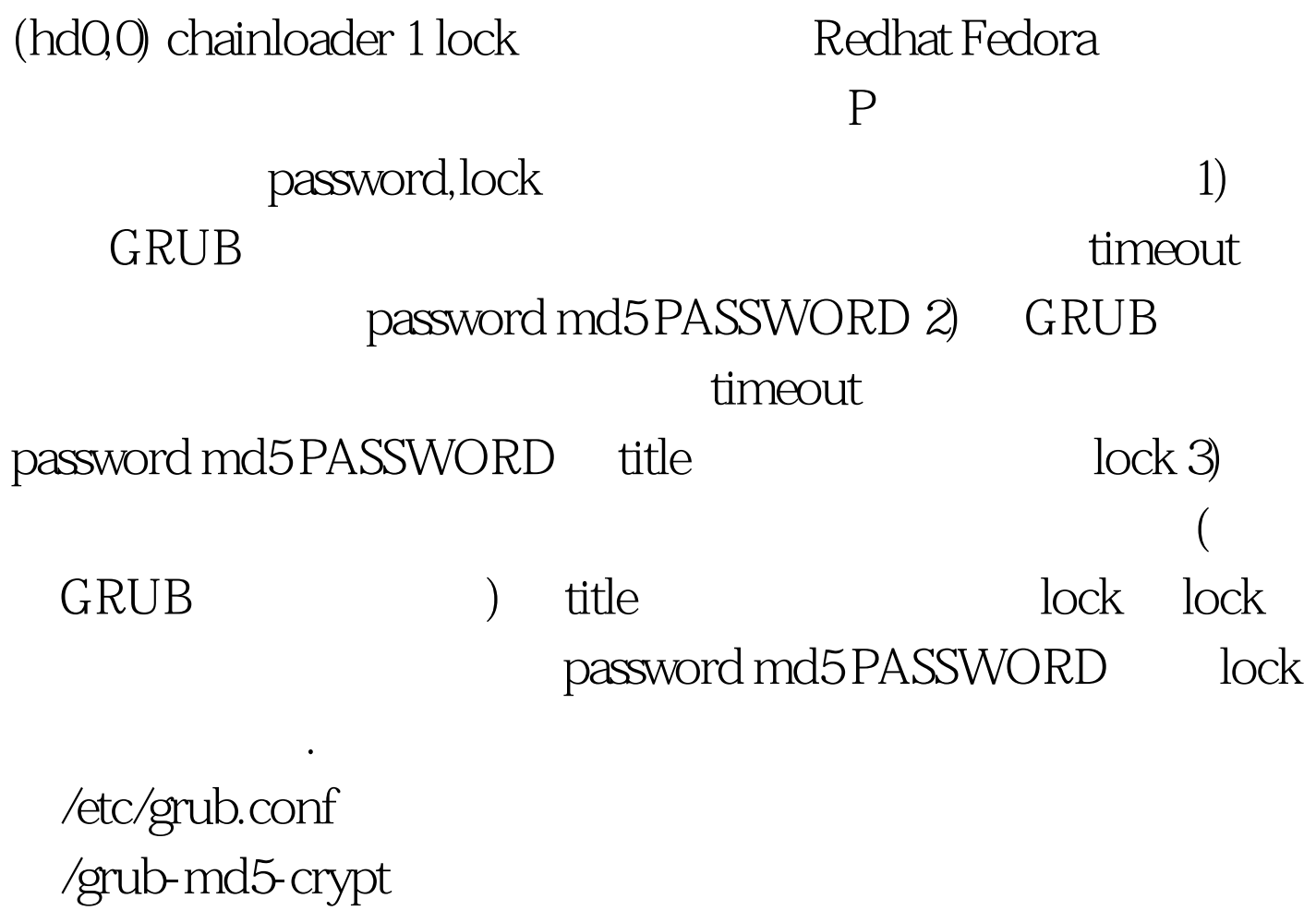

 $100Test$ 

www.100test.com